Sozialwissenschaftliche Fakultät

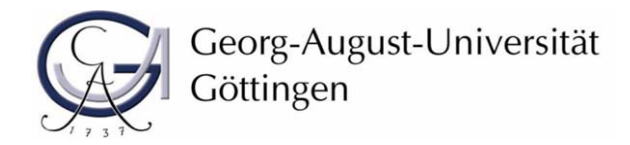

## **Schritte zur BA-Arbeit**

- **1. Bitte beachten Sie, dass Sie bis zum Zeitpunkt der Anmeldung die erforderliche Anzahl an Credits erbracht haben müssen.**
- **2. Besprechen Sie mit Ihrem/Ihrer möglichen Betreuer/In ein Thema und klären Sie ob er/sie als Erstgutachter zur Verfügung steht. Überlegen sie und Ihr/Ihre Betreuerin wer als ZweitgutachterIn in Frage kommen könnte.**
- **3. Laden Sie sich die Anträge auf der Homepage des Prüfungsamtes herunter.** 
	- **Antrag (Bachelorarbeit)**
	- **Zustimmung der Prüfer**
- **4. Besprechen Sie mit Ihrem/Ihrer Betreuer/In das Thema und lassen Sie von Ihrer/Ihrem Erstgutachter/In und Ihrer/Ihrem Zweitgutachters/In die Anlage "Zustimmung der Prüfer" unterschreiben.**
- **5. Dann füllen Sie den Antrag aus und fügen folgende Anlagen bei:** 
	- **Zustimmung der Prüfer**
	- **aktuelle Immatrikulationsbescheinigung**
	- **Nachweis der erbrachten Leistungen aus FlexNow (werden im Prüfungsamt am Tag der Antragseinreichung ausgedruckt)**
- **6. Bitte geben Sie den Antrag inklusive Anlagen im Prüfungsamt (Infopoint) ab.**
- **7. Das Prüfungsamt schreibt den/die Erstgutachter/In an und bittet um den Startzeitpunkt und die Benennung des konkreten Themas.**
- **8. Sie sollten daraufhin den/die Erstgutachter/In aufsuchen und mit Ihm/Ihr zusammen das konkrete Thema und den Startzeitpunkt festlegen.**
- **9. Am Tag des Startzeitpunktes holen Sie im Prüfungsamt das Thema Ihrer Bachelorarbeit ab. Sie bekommen dann ein Merkblatt ausgehändigt auf dem der letztmögliche Abgabetermin festgelegt wird.**
- **10. Geben Sie die Bachelorarbeit in zweifacher Ausführung spätestens am letztmöglichen Termin im Prüfungsamt (Infopoint) ab.**
- **11. Das Prüfungsamt leitet Ihre Arbeit dann an die zwei Gutachter weiter.**
- **12. Die Gutachter leiten Ihre Gutachten und Notenvorschläge dann binnen 8 Wochen an das Prüfungsamt weiter.**
- **13. Sobald dies geschehen ist werden Sie per mail in Kenntnis gesetzt.**